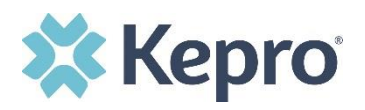

## **Summary**

The Case Summary view allows you to view all case details at a glance, without having to expand the ribbons within the main case view.

## **Open Case Summary**

From the case page, click **Case Summary** located at the top. The case summary will open in a new browser tab.

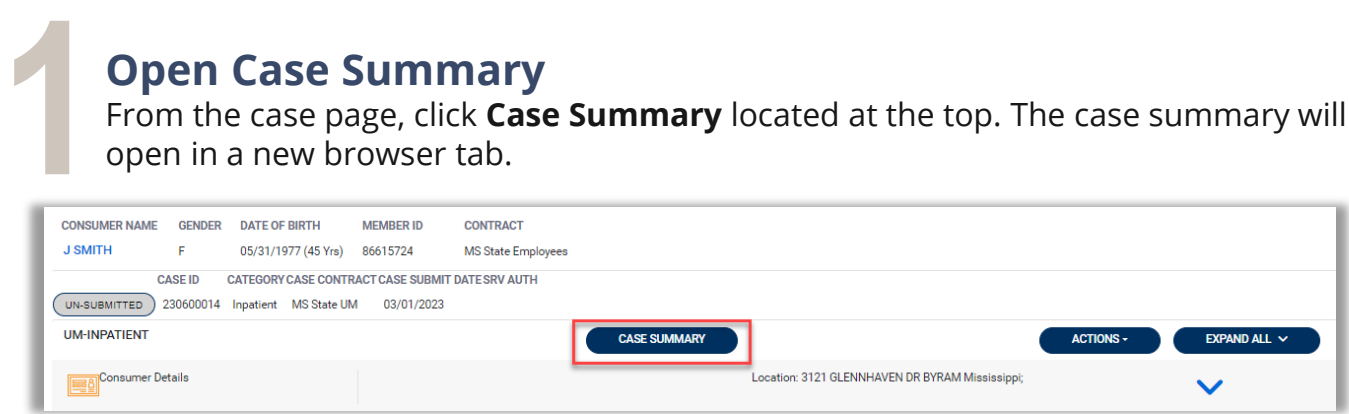

## **Review Information**

In the new tab, scroll to review case information.

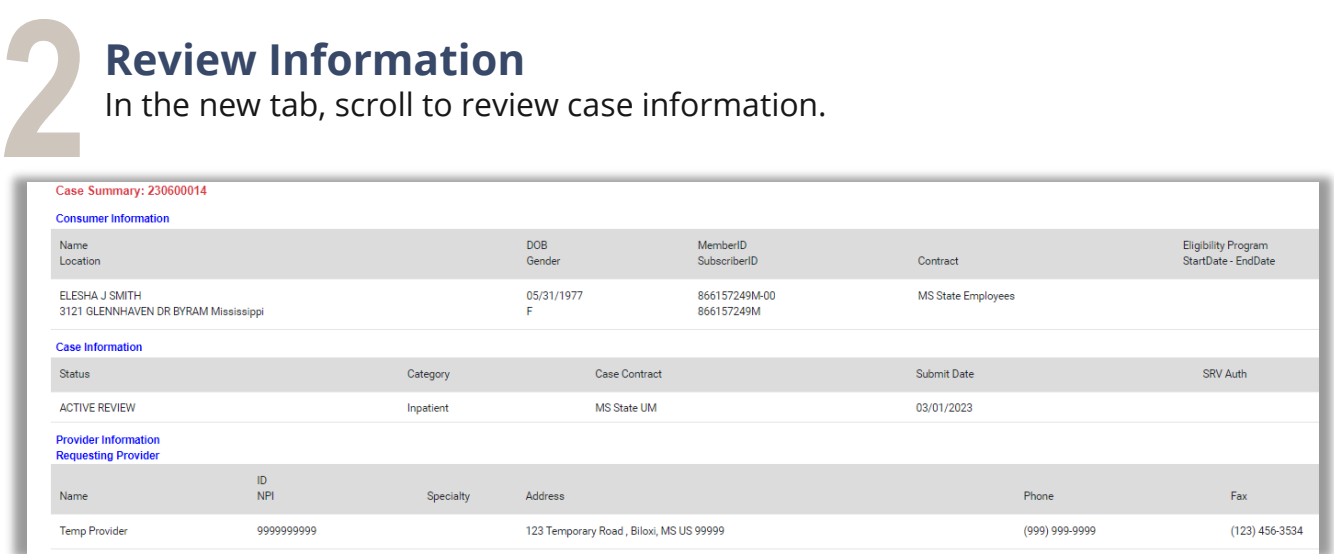

## **View Documents, Letters, and Questionnaires**

Each document, letter and questionnaire name is a hyperlink that you can click to review in a new tab.

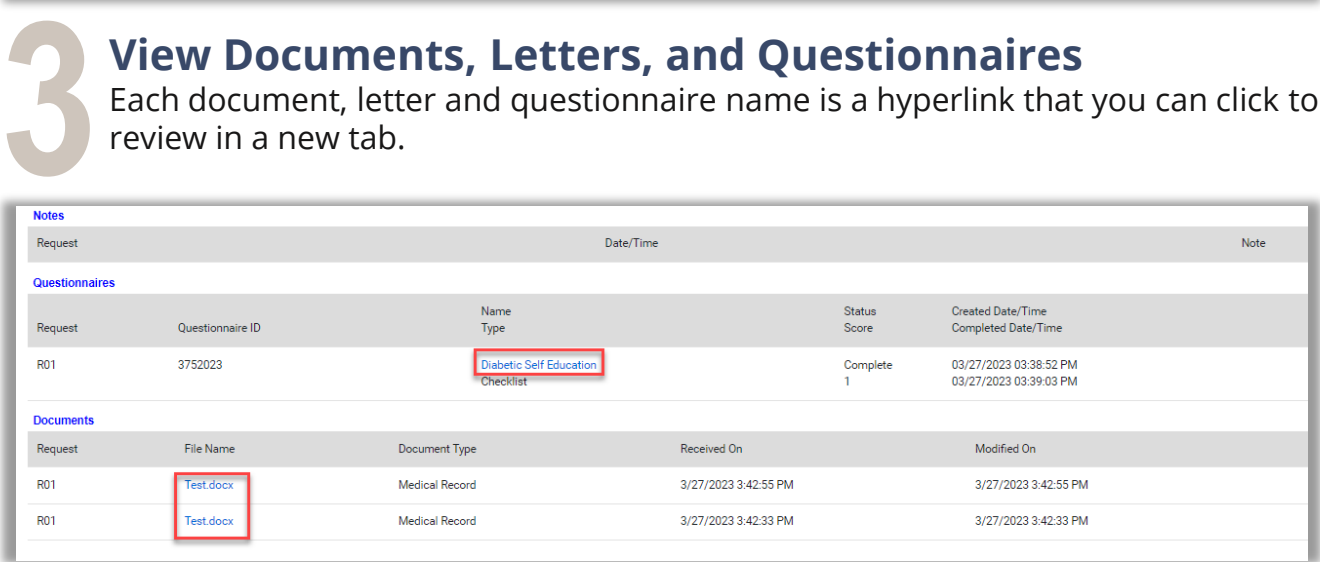